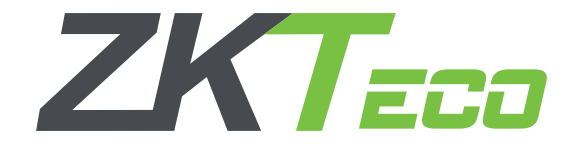

# **BioTime 6.0** Installation Guide

V 3.0 - Jan 2017

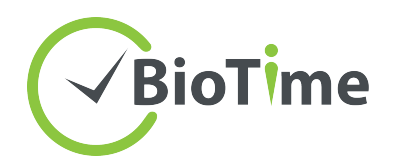

# Run the installation setup.

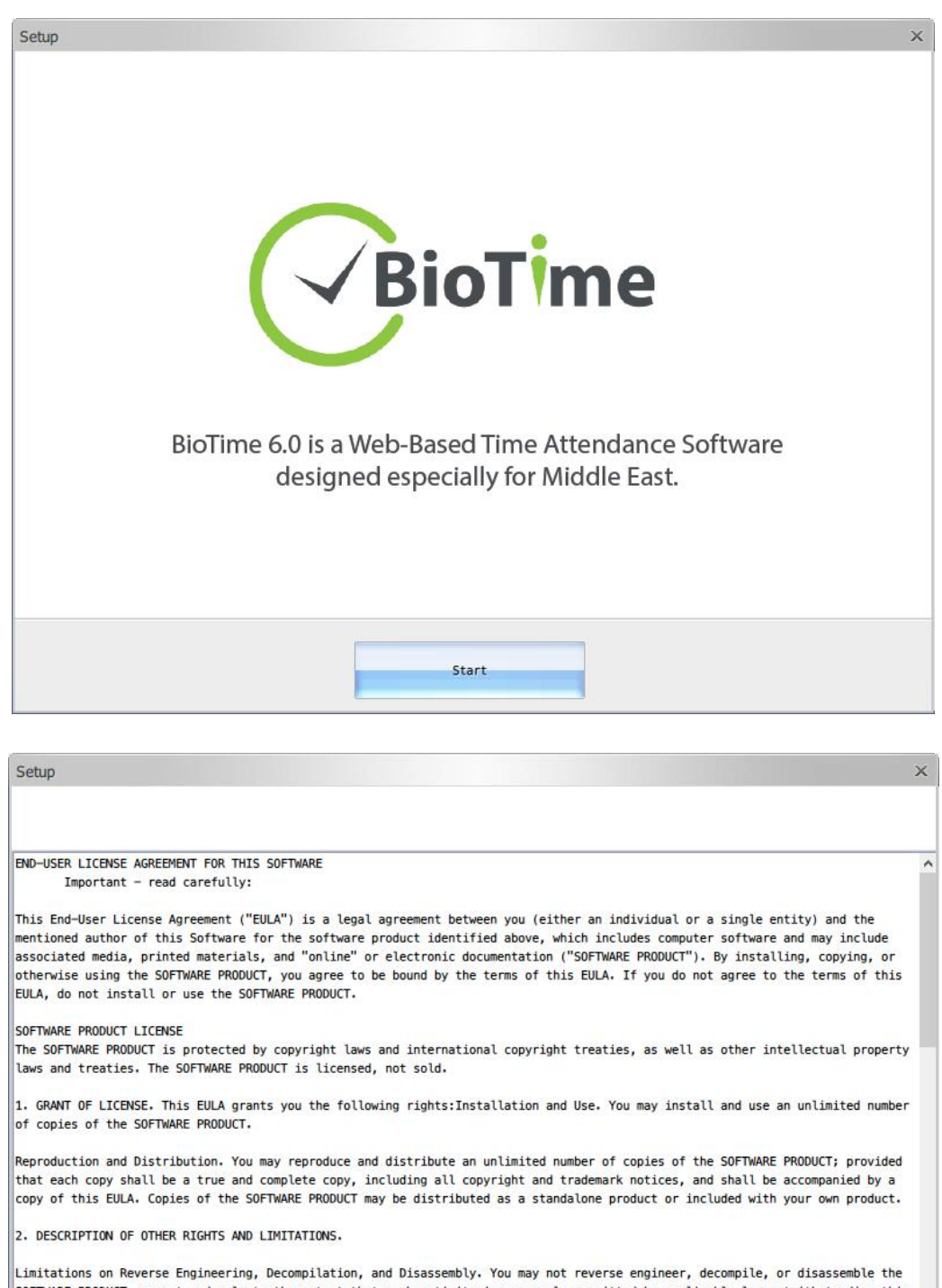

Limitations on Reverse Engineering, Decompilation, and Disassembly. You may not reverse engineer, decompile, or disassemble the<br>SOFTWARE PRODUCT, except and only to the extent that such activity is expressly permitted by a Separation of Components.  $\left| \right|$   $\leq$  Back Agreed >  $Cancel$ 

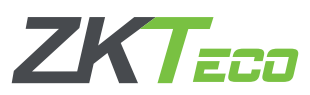

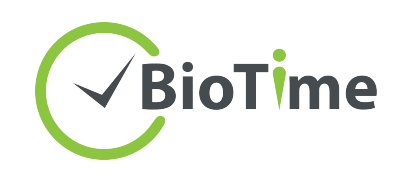

## Set the port number.

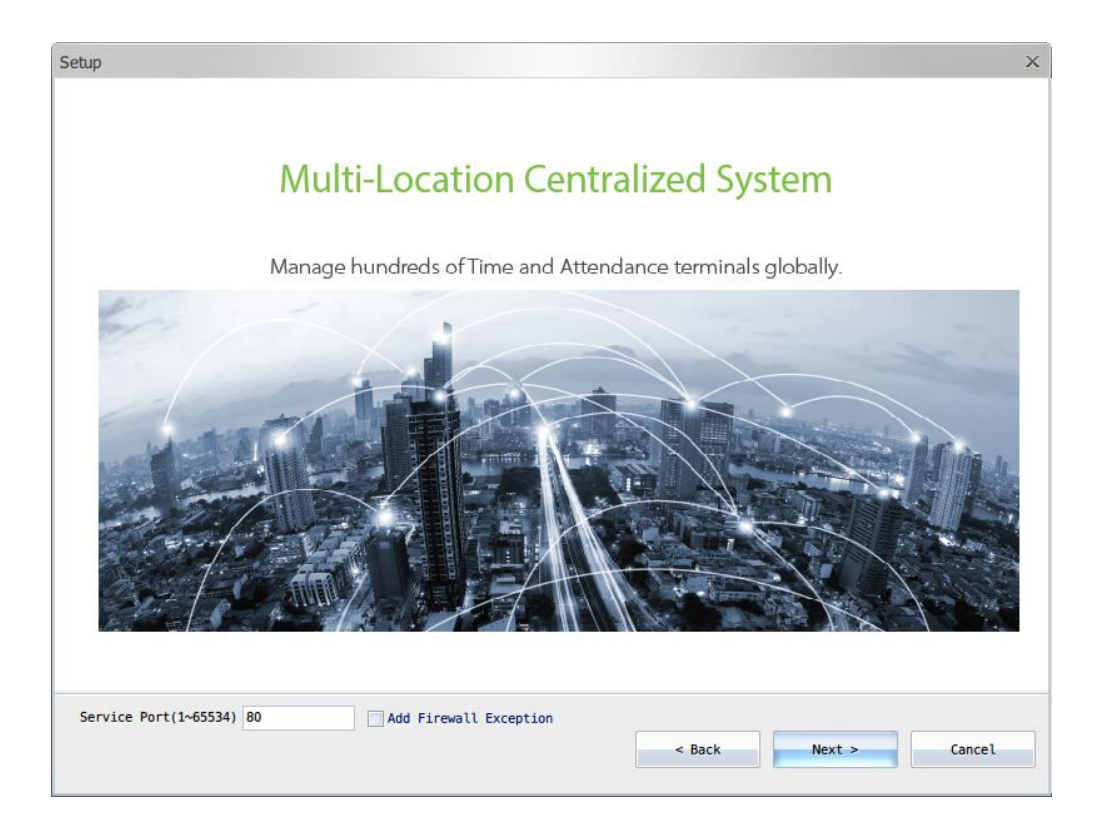

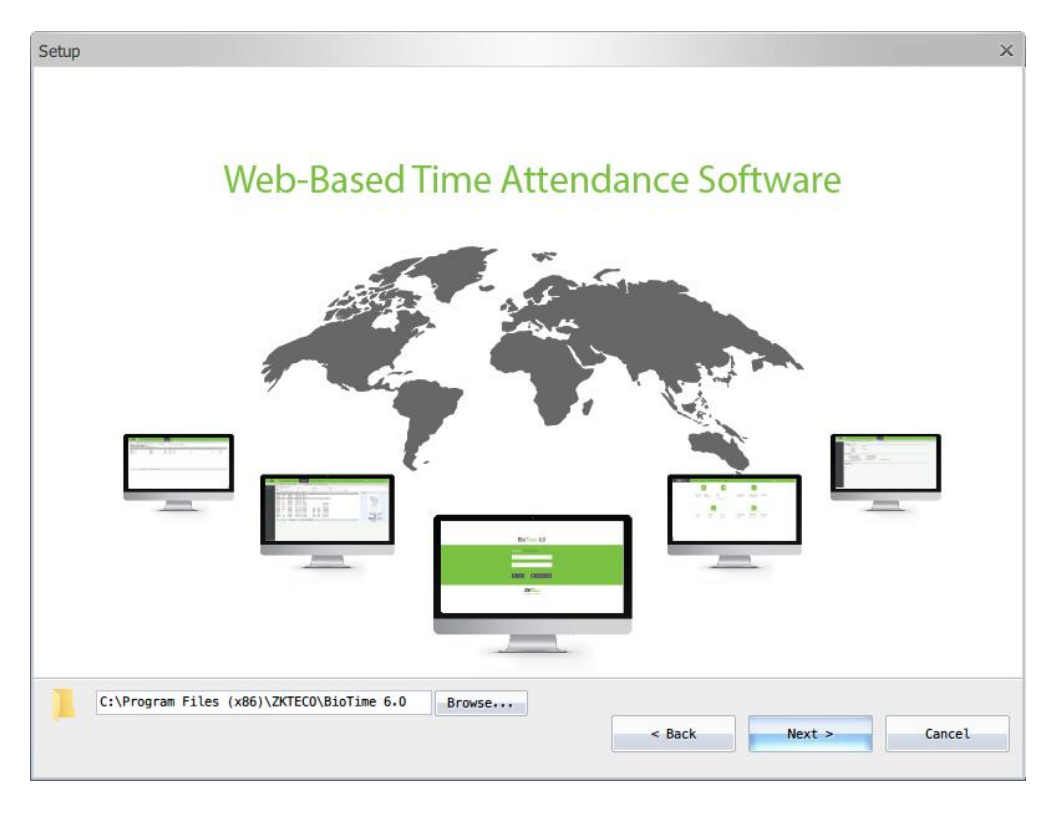

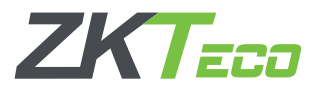

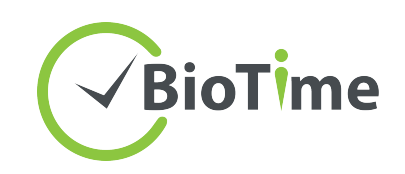

# Select the language.

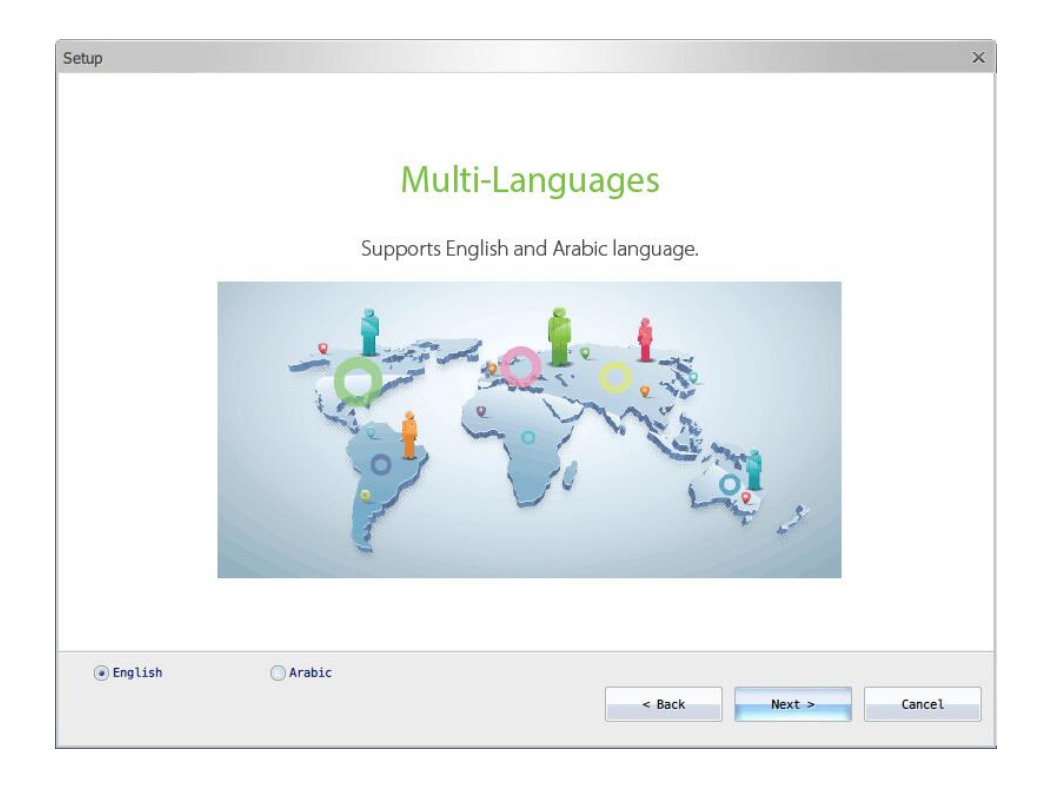

#### Database selection

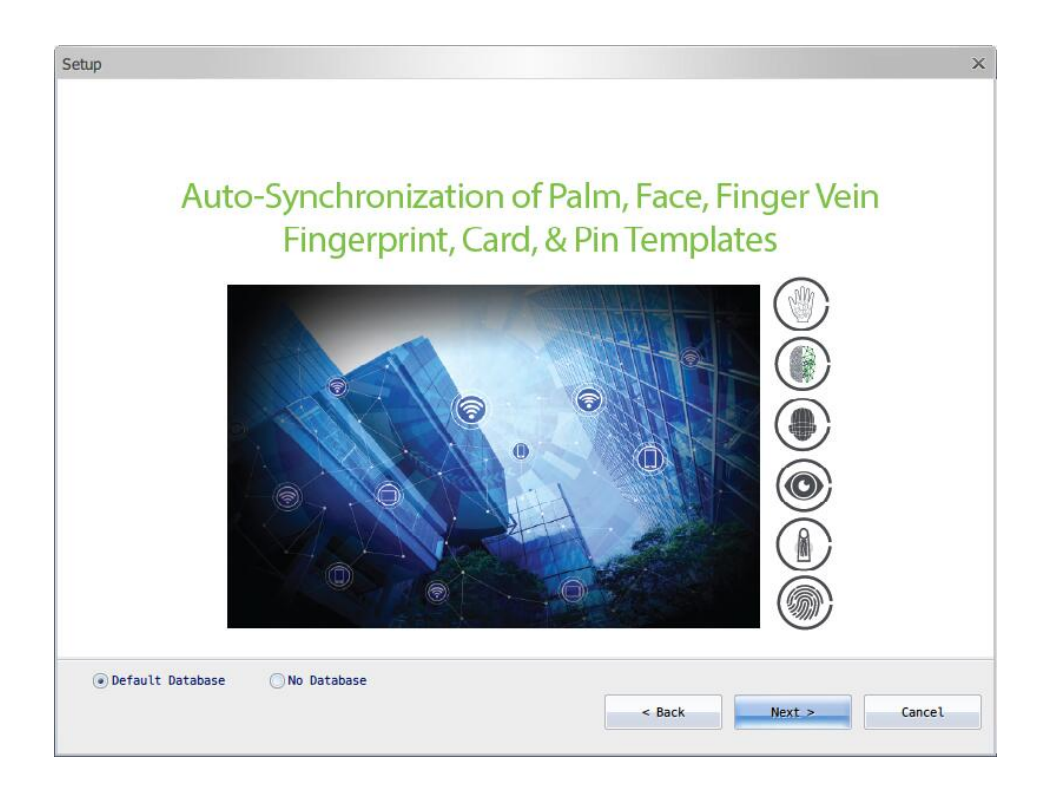

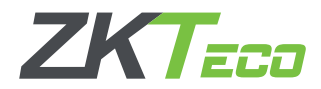

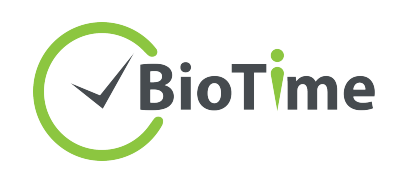

Configure the database.

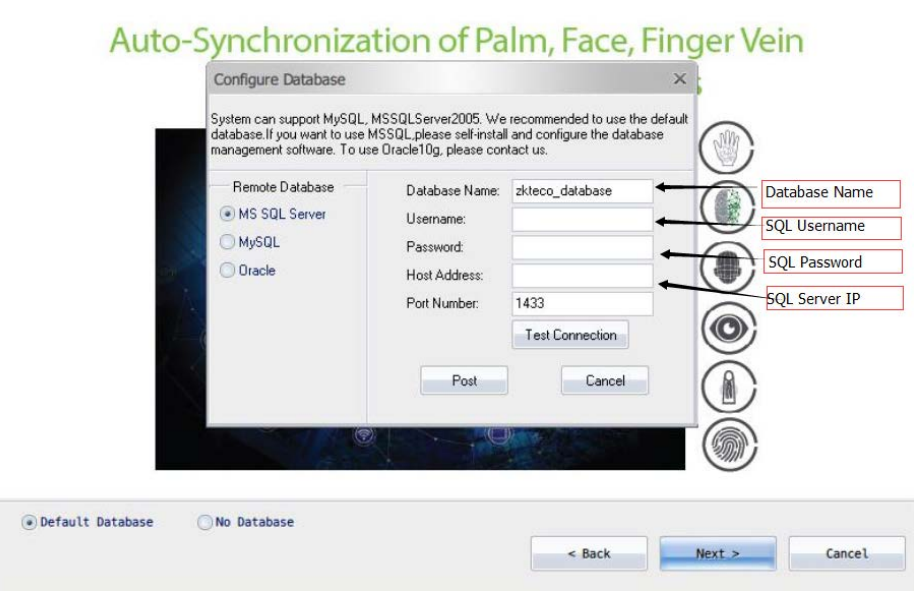

## Click Install.

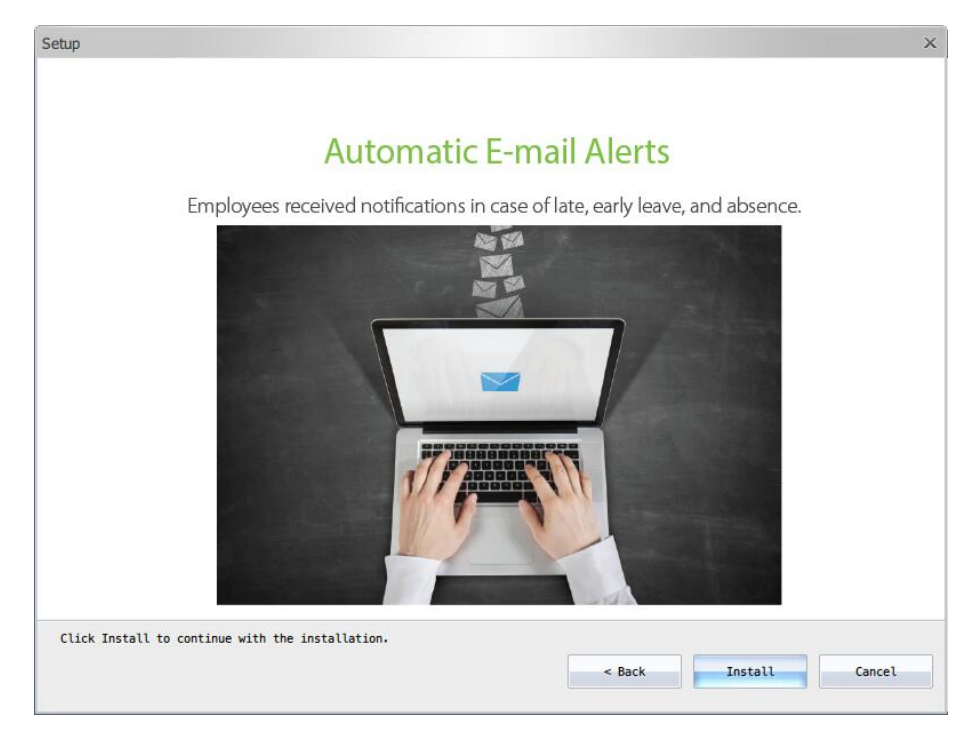

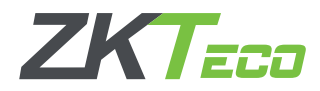

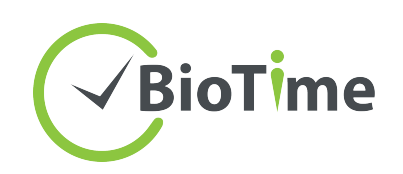

Run the BioTime Controller from START menu.

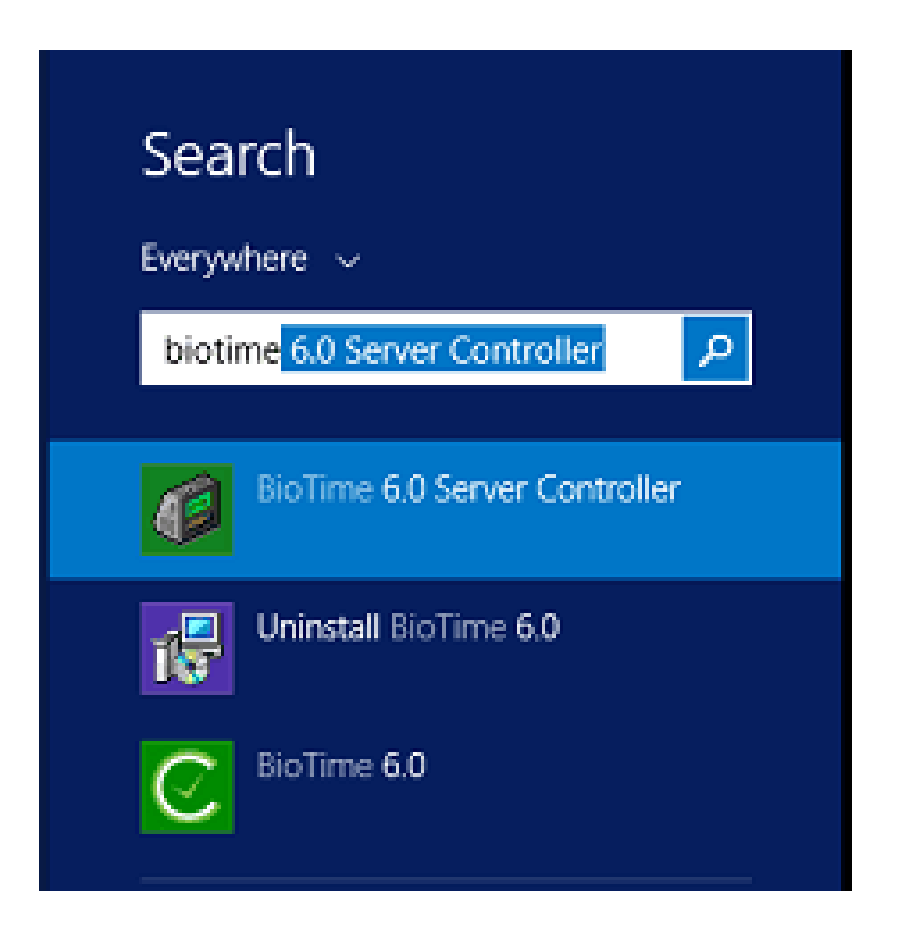

Below the taskbar, right click on server controller  $\rightarrow$  service settings  $\rightarrow$  restart services.

Then open BioTime 6.0 software homepage.

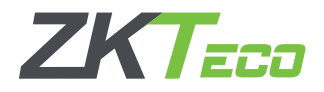

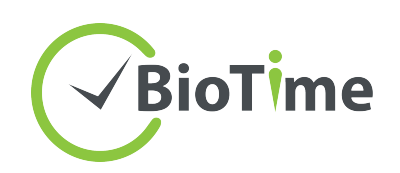

To find the UPK, right click the server controller  $\rightarrow$  license information, then copy the Unique Product Code.

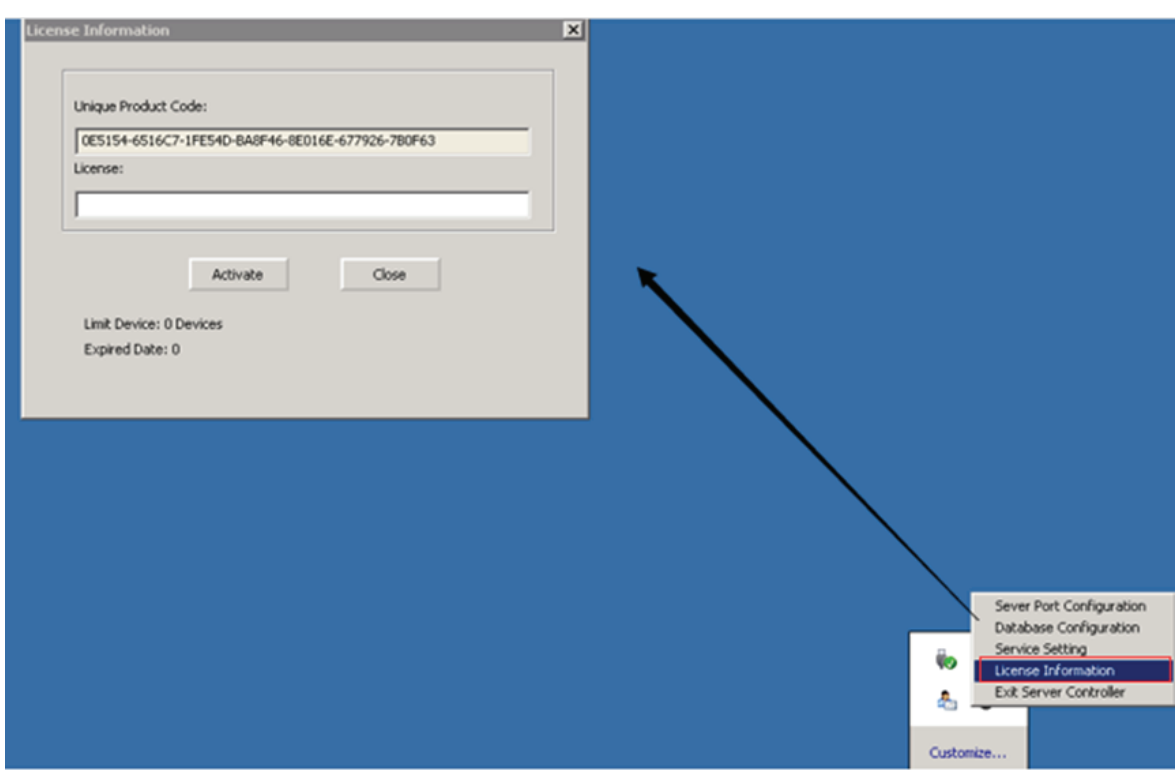

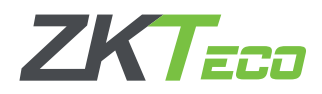

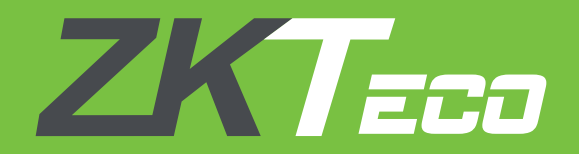

## ZKTeco Middle East

Office 1207, Floor 112, Arenco Tower, Media City, Dubai, U.A.E. Tel: +971 4 3927649 | Fax: +971 4 3792752 E-mail: zk\_me@zkteco.com | Web: www.zkteco.me